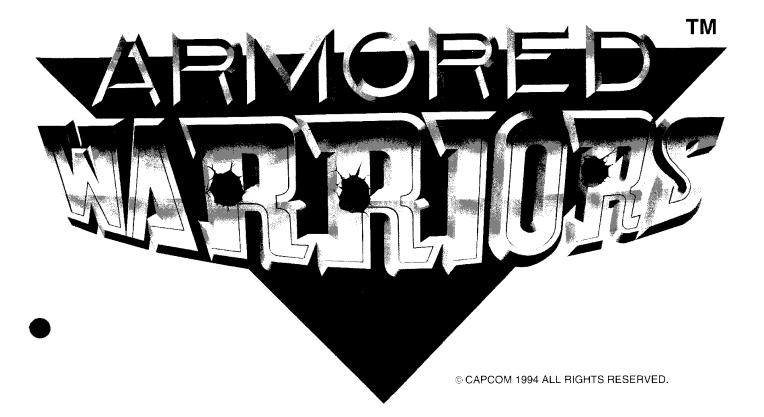

# MANUAL

## WARNING

This game is for use in all countries excluding the United States of America, Canada, Mexico and Japan. Sales, export to, or operation inside these countries may be construed as copyright and trademark infringement and is strictly prohibited. Violators are subject to severe penalties and will be prosecuted to the full extent of the law.

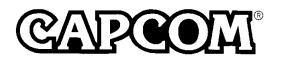

## CAUTION

Please keep the following instructions to keep the PC board in good condition.

- Do not block up the ventilation slots.
- Do not give the board too much shocks.
- Do not let any liquid go inside the case.
- Do not disassemble the case.

#### ATTENTION:

The product that you have purchased contains a rechargeable battery. The battery is recyclable. At the end of its useful life, under various state and local laws, it may be illegal to dispose of this battery into the municipal waste stream.

Check with your local solid waste officials for details in your area for recycling options or proper disposal.

#### CAPCOM

Do not disassemble the case. If the case has been disassembled, or there is evidence that it has been, repair will be refused.

No desarme la caja. Si la caja está desarmada o hay evidencia de que lo ha estado, se denegerán las reparaciones.

Ne pas démonter la boîte. Au cas où il apparaît que cette boîte a été démontée, votre demande de réparation sera refusée.

Das Gehäuse nicht öffnen. Falls das Gehäuse geöffnet wurde oder falls ersichtlich ist, daß es geöffnet wurde, wird die Reparatur verweigert.

Non smontare la scatola involucro. In caso sia stata smontata, o sia evidente che ciò è avvenuto, la riparazione sarà rifiutata.

請客戸切勿私自拆卸本產品之機身/外殼。 若有拆卸或拆卸迹象之疑时,敝社概不負責維修。

케이스는 절대로 분해하지 마십시오. 만약 케이스를 분해하거나 분해한 흔적이 있는 제품에 대해서는 수리 불가합니다.

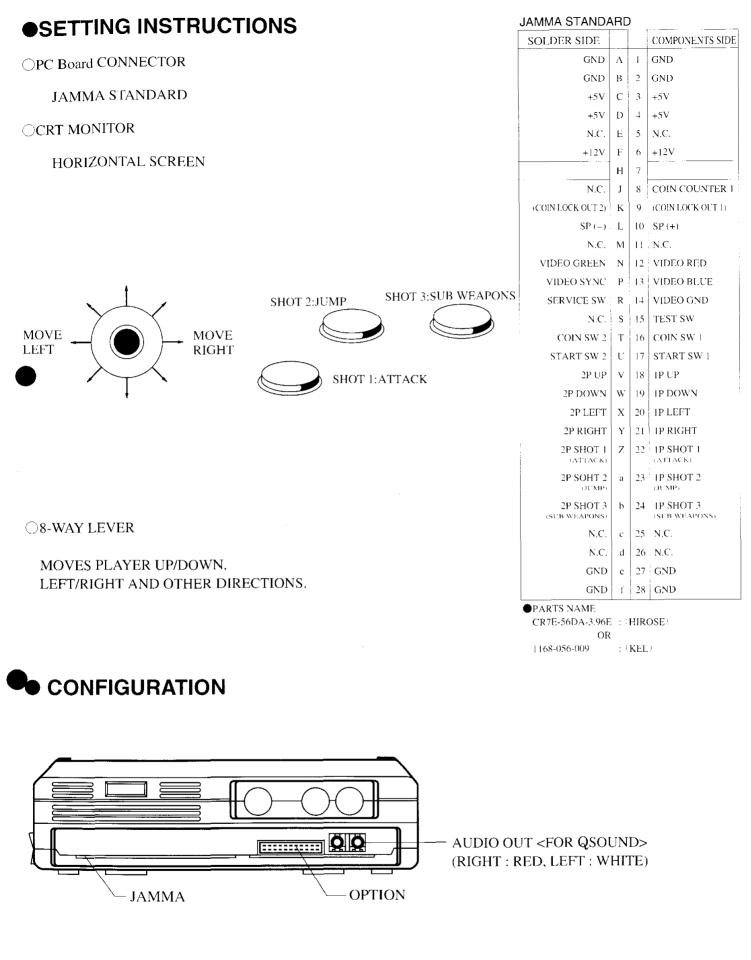

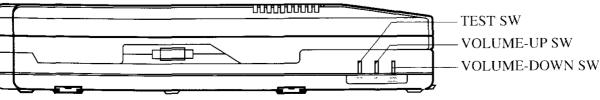

#### CONNECTORS

JAMMA : JAMMA 56-pin connector OPTION : optional I/O connector AUDIO OUT : used only for CAPCOM QSOUND cabinet

#### OPTION

 $\begin{array}{c} 33 \\ \hline 34 \\ \hline 34$ 

#### CONNECTION

| GND             | 34 | Black                     |   |
|-----------------|----|---------------------------|---|
| GND             | 33 | Black                     |   |
|                 |    |                           |   |
| 3P PUSH ③       | 25 | Red                       |   |
| 3P PUSH ②       | 23 | Pink/Yellow               |   |
| 3P PUSH ①       | 21 | Grey/Yellow               |   |
| 3P START        | 11 | White                     | : |
| 3P COIN         | 9  | Purple/Yellow             |   |
| 3P UP           | 13 | Grey                      |   |
| 3P DOWN         | 15 | Pink                      |   |
| 3P LEFT         | 17 | Red                       |   |
| <b>3P RIGHT</b> | 19 | Sky blue                  |   |
| 3P LOCKOUT      | 7  | Purple/White COIN BLOCKER |   |
|                 |    | COIN BLOCKER              |   |
| +12V            | 5  | Yellow                    |   |
| VOLUME UP       | 29 | Grey/Yellow               |   |
| VOLUME DOWN     | 30 | Pink/Yellow               |   |
| VOLUME COM      | 31 | Black/White               |   |

#### COUNTER

KEEP PRESSING DOWN THE 1P SHOT 1 BUTTON

DURING THE ATTRACT MODE, AND THE FOLLOWING (DEMONSTRATION MODE) INFORMATION WILL BE DISPLAYED ON THE SCREEN.

- 1. THE NUMBER OF CREDITS/COINS INSERTED.
- 2. THE NUMBER OF TIMES THE "SERVICE SWITCH" WAS USED.
- \* EXCLUDE EUROPEAN VERSION.

## **ABOUT TEST MENU**

#### 1) TO OPEN THE MENU

- A) For CAPCOM cabinet, or a cabinet equipped with a test switch, turn on the main switch, then push the test switch. Screen A shown below will appear.
- **B)** For a cabinet without a test switch, push the test switch of the circuit board. Screen A shown below will appear.

#### 2) TO CLOSE THE MENU

On the test menu screen, select "**12. EXIT**" and push 1P SHOT 1 button. The screen will return to game play mode.

### TEST MENU

1. INPUT

Ж

- 2. OUTPUT
- 3. SOUND & VOICE
- 4. COLOR
- 5. DOT CROSS HATCH
- 6. CONFIGURATION
- 7. OBJECT
- 8. SCROLL 1
- 9. SCROLL 2
- 10. SCROLL 3
- 11. MEMORY CHECK
- 12. EXIT

- ...1. Check input controller switches
- ...2. Check output controller switches
- ···3. Sound/voice check
- ···4. Color adjustment
- ....5. Adjustment of screen distortion
- ....6. Game play settings
- ····7. Character check(object)
- ····8. Character check(scroll 1)
- ...9. Character check(scroll 2)
- ...10. Character check(scroll 3)
- …11. Memory check
- ...12. Returns to the game play mode

(\* Screen A)

#### 3) BASIC DESCRIPTIONS; HOW TO SELECT AN ITEM

- Select an item with the 1P lever and decide with the 1P SHOT 1 button.
- To return to the test menu, push 1P START and 2P START buttons simultaneously.
  - \* The test menu automatically appears:
  - After changes of game play setting are done on the menu of "6. CONFIGURATION" .
  - After memory is tested on the menu of "11. MEMORY CHECK".

#### 4) ITEM DESCRIPTIONS

| 1. INPUT           | Use to test all the input/output switches.<br><b>"1"</b> appears when the switches are on.<br>Check connection and switches in case <b>"0"</b> appears.<br><b>Counter information will also be displayed.</b>                        |  |
|--------------------|----------------------------------------------------------------------------------------------------|--|
| 2. OUTPUT          | Use to test the counter and the coin lock.                                                                                                    |  |
| 3. SOUND & VOICE   | Select sound or voice mode with the lever for 1P. When you press the 1P SHOT1, the sounds of the SOUND and VOICE modes come on. Please control sound volume.                                                                         |  |
| 4. COLOR           | Shows the color bars of red, green, blue and white.<br>Adjust RGB and brightness to obtain the optimum color balance<br>and solid-black background.                                                                                  |  |
| 5. DOT CROSS HATCH | Use to test screen size, focus and distortion.<br>Please adjust the screen size.                                                                                                    |  |
| 6. CONFIGURATION   | Use to change game play settings such as game difficulty. See the next chapter.                                                                                                    |  |
| 7. OBJECT          |                                                                                                    |  |
| 8. SCROLL 1        |                                                                                                    |  |
| 9. SCROLL 2        | These four will not be used.                                                                                                    |  |
| 10. SCROLL 3       |                                                                                                    |  |
| 11. MEMORY CHECK   | Check the memory which is stored in the PC board. " <b>OK</b> " appears when it is working normally. " <b>ERROR</b> " appears in case of a malfunction.Repeat the memory test.Contact your dealer if " <b>ERROR</b> " still appears. |  |
| 12. EXIT           | Select this item and push the 1P SHOT 1 to return to game play mode.                                                                                                    |  |

#### SETTING THE VOLUME

The volume of this unit can be adjusted by pressing the volume-up switch and the volume-down switch. **The setting you have selected will be stored** even if the power is turned off. In the event that the volume setting does not work properly, press down on either the volume-up or the volume-down switch **for at least five seconds**, then set the volume again.

## **ABOUT SYSTEM CONFIGURATION**

This board uses EEP-ROM, not DIP-SW, to set the game play modes such as difficulty of game. The EEP-ROM is a ROM (Read Only Memory) which can store various settings without backup battery. With EEP-ROM, you can set up game play modes while viewing the monitor of the cabinet. Please see the chapter SYSTEM CONFIGURATION for details.

#### 1) TO OPEN THE CONFIGURATION MENU

- •Open the TEST MENU screen, select "SYSTEM CONFIGURATION" and push the IP SHOT1. The screen turns to the "CONFIGURATION MENU" display.
- •Also, select where you want to change the setting mode on the screen, and press the SHOT1. The screen will change to the "SYSTEM CONFIGURATION" (Screen C) or "GAME CONFIGURATION" (Screen D) displays.
- •While opening the "SYSTEM CONFIGURATION" monitor, you may set the modes such as credits. And while opening the "GAME CONFIGURATION" screen, you can set the difficulty of game and also the number of players.

#### 2) TO CLOSE THE CONFIGURATION MENU

- When all the settings are done on the "SYSTEM CONFIGURATION" and "GAME CONFIGURATION" displays, please select EXIT and push the 1P SHOT1. The screen will turn to the "CONFIGURATION MENU" display.
- •When all the settings are done, press the 1P and 2P START buttons simultaneously on the "CONFIGURATION MENU".
- •All the mode settings are stored into EEP-ROM, and the TEST MENU appears.
- •While storing the data, the screen shows "NOW SAVING NEW CONFIGURATION...".
- •It takes 2~3 seconds to store the new settings.

Please do not turn the power off during this time.

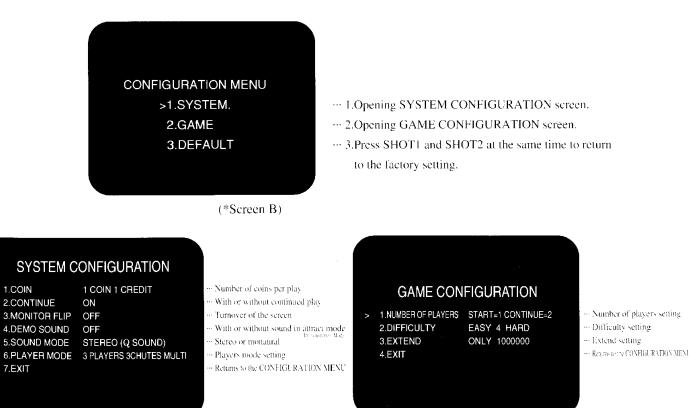

(\*Screen C)

(\*Screen D)

#### 3) TO CHANGE THE SETTINGS

• Select an item with the 1P lever and move the lever right or left (or press the 1P SHOT1). Settings will be changed in the order shown in the following tables.

7

#### CONFIGURATION

#### 4) SYSTEM CONFIGURATION

Indicates the factory setting

|                                                                                                    |                                |                                 |                              |                      |        |                            |                                 | actory setting    |
|----------------------------------------------------------------------------------------------------|--------------------------------|---------------------------------|------------------------------|----------------------|--------|----------------------------|---------------------------------|-------------------|
| COIN                                                                                                    | ICOIN<br>ICREDIT               |                                 | COIN<br>EDITS                | 1CO<br>3CREE         |        | ICO<br>4CREI               |                                 | ICOIN<br>SCREDITS |
|                                                                                                    | ICOIN<br>6CREDIT               |                                 | COIN<br>EDITS                | 1CO<br>8CREE         |        | 1CO<br>9CREI               |                                 | 2COINS<br>ICREDIT |
|                                                                                                    | 3COINS<br>1CREDIT              |                                 | OINS<br>REDIT                | 5COI<br>1CRE         |        | 6COI<br>ICRE               |                                 | 7COINS<br>ICREDIT |
|                                                                                                    | 8COINS<br>1CREDIT              |                                 | OINS<br>REDIT                | 2COINS S<br>1COIN CO |        | <u> </u>                   |                                 |                   |
| CONTINUE                                                                                                    | ON                             |                                 |                              |                      | OFF    |                            |                                 |                   |
| MONITOR FLIP                                                                                                  | NORMAL                         |                                 |                              |                      | FLIP   |                            |                                 |                   |
| DEMO SOUND                                                                                                    | ON                             |                                 |                              |                      |        | OFF                        |                                 |                   |
| SOUND MODE                                                                                                    | STEREO (Q SOUND)               |                                 |                              |                      |        | MO                         | NAURAL                          |                   |
| ☆<br>PLAYER MODE                                                                                              | 2 PLAYERS<br>1 CHUTE<br>SINGLE | 2 PLAYERS<br>2 CHUTES<br>SINGLE | 2 PLAYER<br>2 CHUTE<br>MULTI |                      | TE 2 C | LAYERS<br>CHUTES<br>SINGLE | 3 PLAYERS<br>3 CHUTES<br>SINGLE |                   |
| LANGUAGE                                                                                                    | ENGLISH SPANISH                |                                 | SH FR                        | ENCH                 | GERMA  | AN IT                      | TALIAN                          | PORTUGESE         |
| $\frac{1}{100}$ SINGLE Game starts from any where the button was pressed, 1P, 2P, (3P) with single coin chute |                                |                                 |                              |                      |        |                            |                                 |                   |

#### 5) GAME CONFIGURATION

Indicates the factory setting

| DIFFICULTY              | LEVEL 0<br>EASIEST           | LEVEL I<br>VERY EASY          | LEVEL 2<br>EASY              | LEVEL 3<br>MEDIUM             |
|-------------------------|------------------------------|-------------------------------|------------------------------|-------------------------------|
| DIFFICULIY              | LEVEL 4<br>MEDIUM HARD       | LEVEL 5<br>HARD               | LEVEL 6<br>VERY HARD         | LEVEL 7<br>HARDEST            |
| EXTEND                  | NO<br>EXTENTION              | ONLY<br>100000                | ONLY<br>800000               | ONLY<br>1600000               |
|                         | FIRST 100000<br>EVERY 800000 | FIRST 100000<br>EVERY 1600000 | FIRST 800000<br>EVERY 800000 | FIRST 800000<br>EVERY 1600000 |
| NUMBER<br>OF<br>PLAYERS | START=1<br>CONTINUE=2        | START=2<br>CONTINUE=3         | START=3<br>CONTINUE=4        | START=5<br>CONTINUE=6         |
|                         | START=1<br>CONTINUE=1        | START=2<br>CONTINUE=2         | START=3<br>CONTINUE=3        | START=5<br>CONTINUE=5         |

\*After you change the settings, make sure to select "EXIT" and push the 1P SHOT1 button. Otherwise your setting will not be memorized.

#### 6) ITEM DESCRIPTIONS

| COIN              | Sets the charge per play.                                                                                                    |
|-------------------|----------------------------------------------------------------------------------------------------|
| CONTINUE          | Sets continuous play. • ON: Continuous play is possible. • OFF: Continuous play is not possible.                                                                                                    |
| MONITOR FLIP      | Flips screen vertically. If the screen appears upside down, change the setting.<br>• ON: with turnover. • OFF: without turnover.                                                                                                    |
| DEMO SOUND        | With or without sound in Attract Mode.<br>(Demonstration Mode)<br>• ON: with sound • OFF: without sound                                                                                                    |
| SOUND MODE        | STEREO or MONAURAL. QSOUND is available with CAPCOM QSOUND cabinet only. For other cabinets, please set to MONAURAL. <ul> <li>STEREO: with QSOUND · MONAURAL: without QSOUND</li> </ul>                                               |
| PLAYER MODE       | Sets default number of coin chutes and players.                                                                                                    |
| GAME DIFFICULTY   | Sets the game difficulties. The difficulties are from level 1~8. Level 1 is the easiest,<br>and 8 is the most difficult.<br>As the number increses, the game level gets more difficult.                                               |
| EXTEND            | Extend game setting. ONLY MODE : Can extend only once during a game.<br>EVERY MODE : Can extend whenever credit points are earned.                                                                                                    |
| NUMBER OF PLAYERS | Sets number of lives each player starts/continues with.                                                                                                    |
| FACTORY SETTING   | To return to the factory settings, select this item and push the 1P SHOT1 button.                                                                                                    |
| EXIT              | To store changed settings and return to the TEST MENU, select this item and push<br>the 1P SHOT1 button. While storing, please do not turn the power off. For more<br>about storing, please read "2 HOW TO CLOSE CONFIGURATION MODE". |

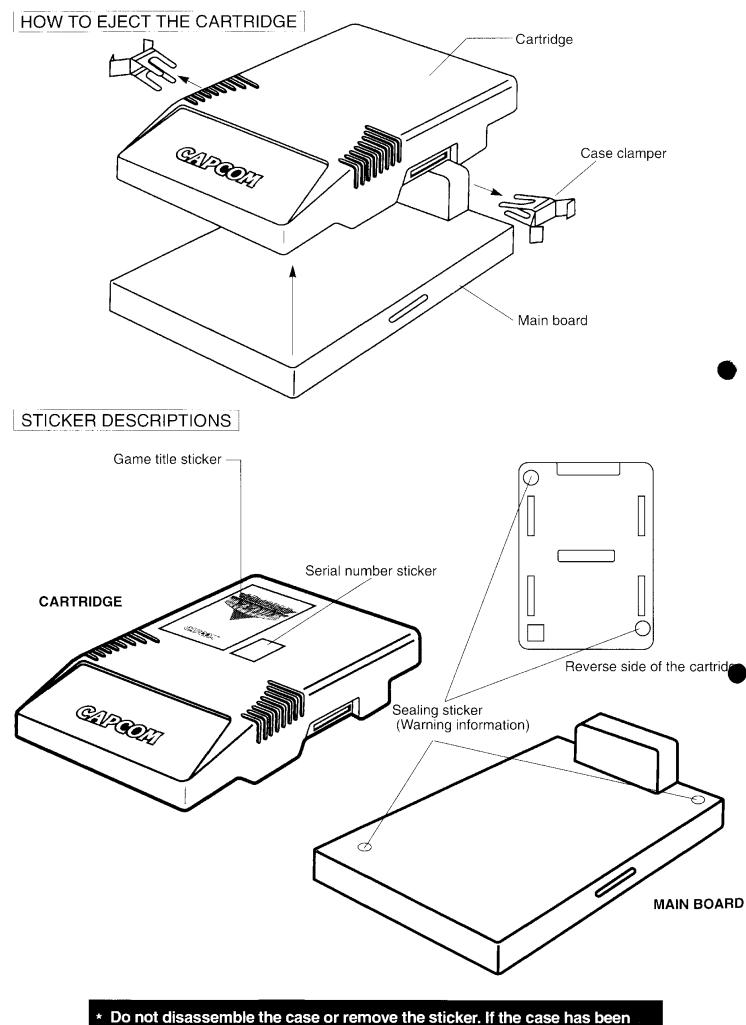

disassembled, or there is evidence that it has been, repair will be refused.

## HOW TO MOUNT THE P.C. BOARD

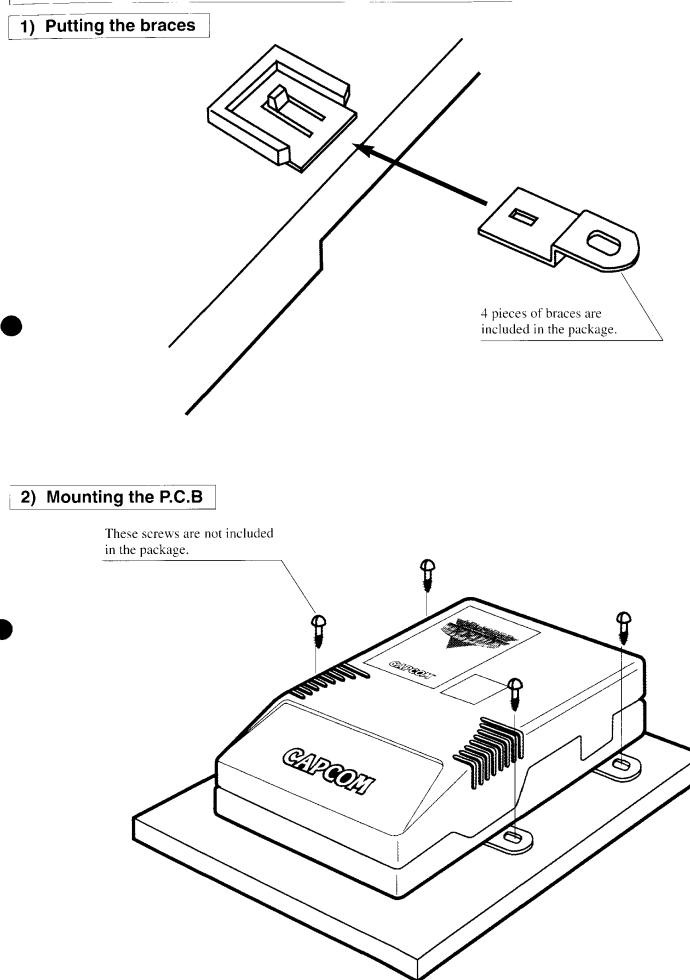

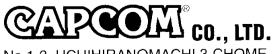

No.1-3, UCHIHIRANOMACHI 3-CHOME, CHUO-KU, OSAKA 540, JAPAN TEL(06)920-3635 FAX NO.(06)920-5134